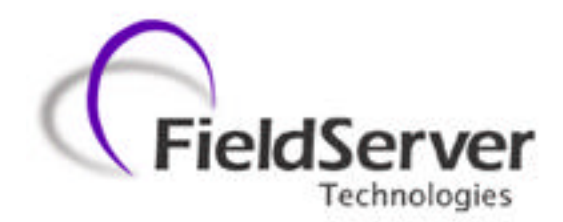

**A Sierra Monitor Company**

## **Driver Manual (Supplement to the FieldServer Instruction Manual)**

# **FS-8700-52 Notifier AM6000**

## **APPLICABILITY & EFFECTIVITY**

**Effective for all systems manufactured after May 1, 2001**

**Instruction Manual Part Number FS-8700-52 5/22/2002**

# **TABLE OF CONTENTS**

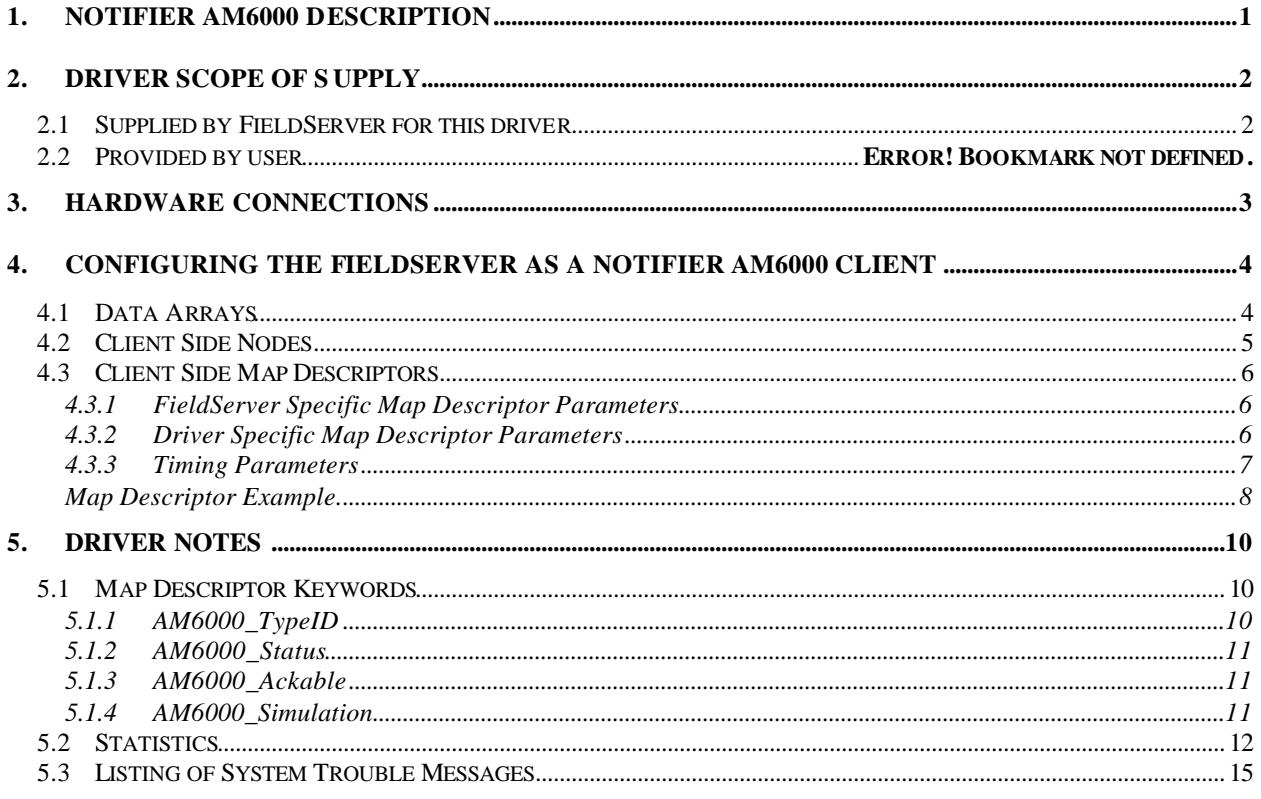

#### **1. Notifier AM6000 Description**

The Notifier AM6000 driver is a seial driver. It allows the FieldServer to transfer data from a Notifier AM6000 panel over either RS232 or RS485 using Notifier AM6000 protocol. There are eight RS232 and two RS485 ports standard on the FieldServer. The FieldServer can only a passive Client.

The driver receives messages intended for a system printer, interprets these messages by filling in data arrays in the FieldServer. This data is available for other devices or PLC's to read.

## **2. Driver Scope of Supply**

## **2.1 Supplied by FieldServer for this driver**

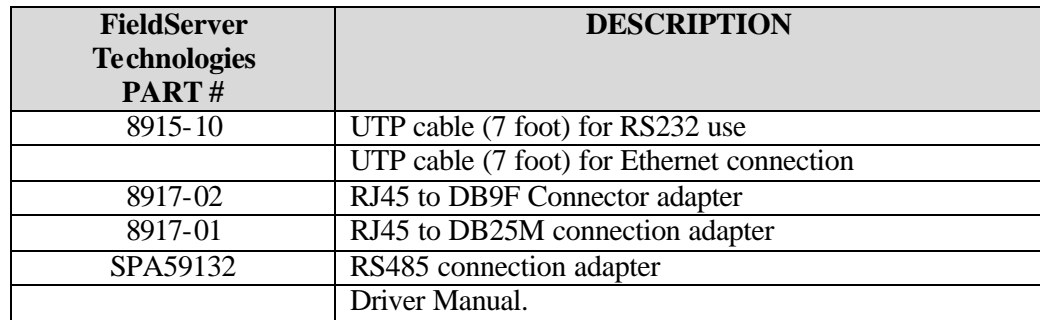

## **3. Hardware Connections**

Configure the Notifier AM6000 according to manufacturer's instructions.

**FieldServer Technologies 1991 Tarob Court, Milpitas, California 95035 (408) 262-2299 fax: (408) 262-9042** Visit our website: www.fieldserver.com Page 3

## **4. Configuring the FieldServer as a Notifier AM6000 Client**

For a detailed discussion on FieldServer configuration, please refer to the instruction manual for the FieldServer. The information that follows describes how to expand upon the factory defaults provided in the configuration files included with the FieldServer (See ".csv" files on the driver diskette).

This section documents and describes the parameters necessary for configuring the FieldServer to communicate with a Notifier AM6000 Server.

The configuration file tells the FieldServer about its interfaces, and the routing of data required. In order to enable the FieldServer for Notifier AM6000 communications, the driver independent FieldServer buffers need to be declared in the "Data Arrays" section, the destination device addresses need to be declared in the "Client Side Nodes" section, and the data required from the servers needs to be mapped in the "Client Side Map Descriptors" section. Details on how to do this can be found below.

Note that in the tables, \* indicates an optional parameter, with the bold legal value being the default.

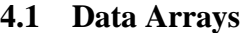

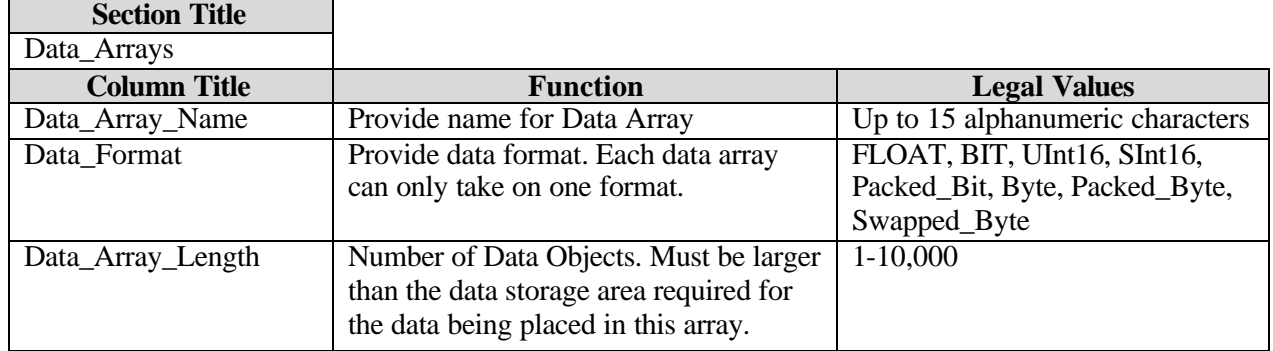

#### **Example**

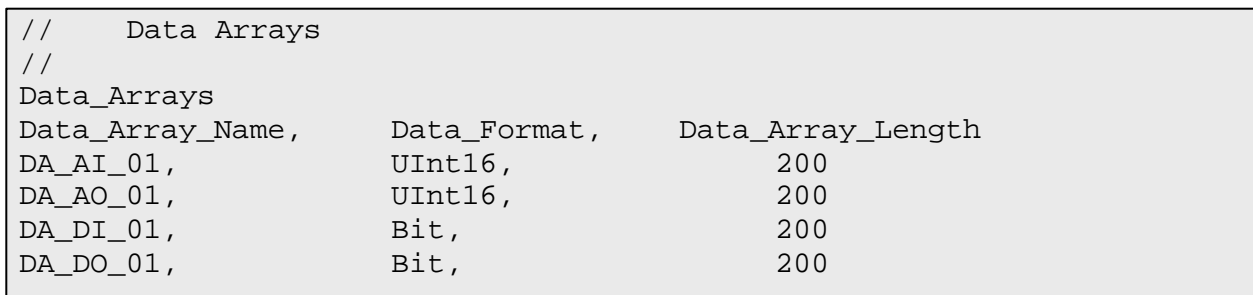

**FieldServer Technologies 1991 Tarob Court, Milpitas, California 95035 (408) 262-2299 fax: (408) 262-9042 Visit our website: www.fieldserver.com E-mail:** support@fieldserver.com Page 4

## **4.2 Client Side Connections**

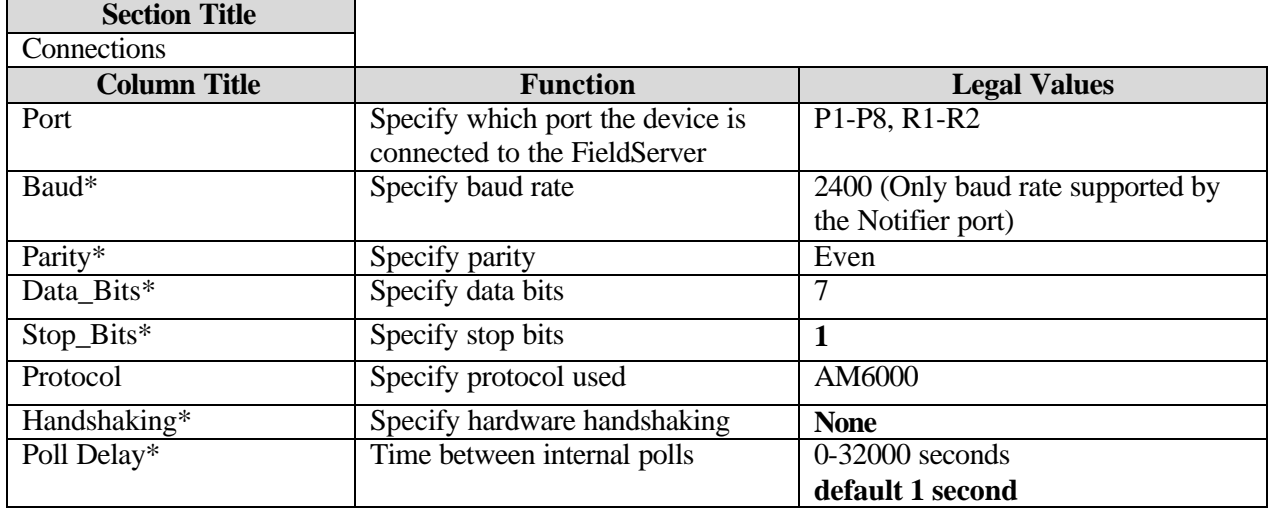

#### **Example**

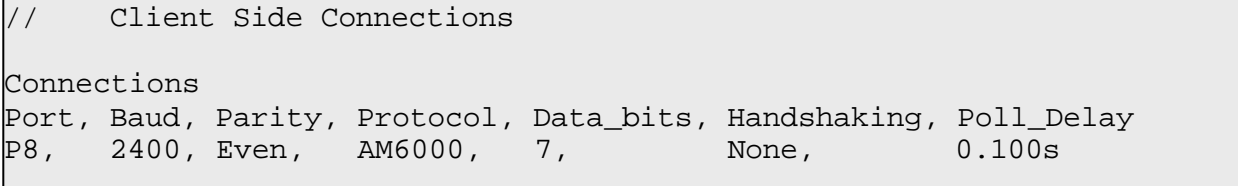

## **4.3 Client Side Nodes**

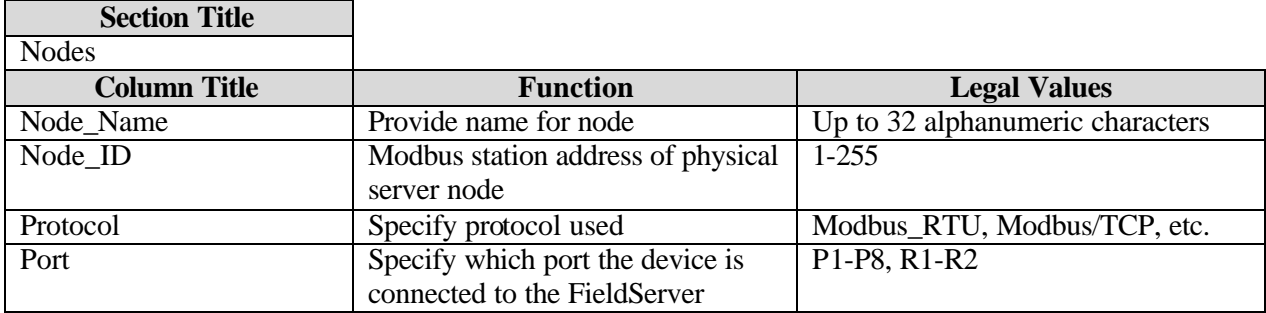

## **Example**

```
// Client Side Nodes
Nodes
Node_Name, Protocol, Port
Panel1, AM6000, P8
```
**FieldServer Technologies 1991 Tarob Court, Milpitas, California 95035 (408) 262-2299 fax: (408) 262-9042 Visit our website: www.fieldserver.com E-mail:** support@fieldserver.com

## **4.4 Client Side Map Descriptors**

#### **4.4.1 FieldSe rver Specific Map Descriptor Parameters**

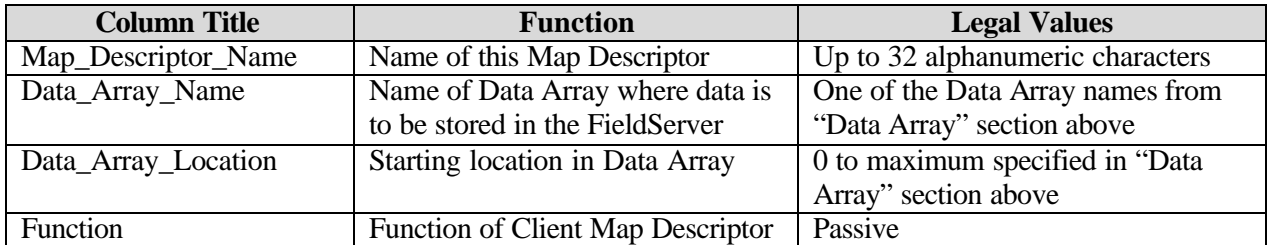

## **4.4.2 Driver Specific Map Descriptor Parameters**

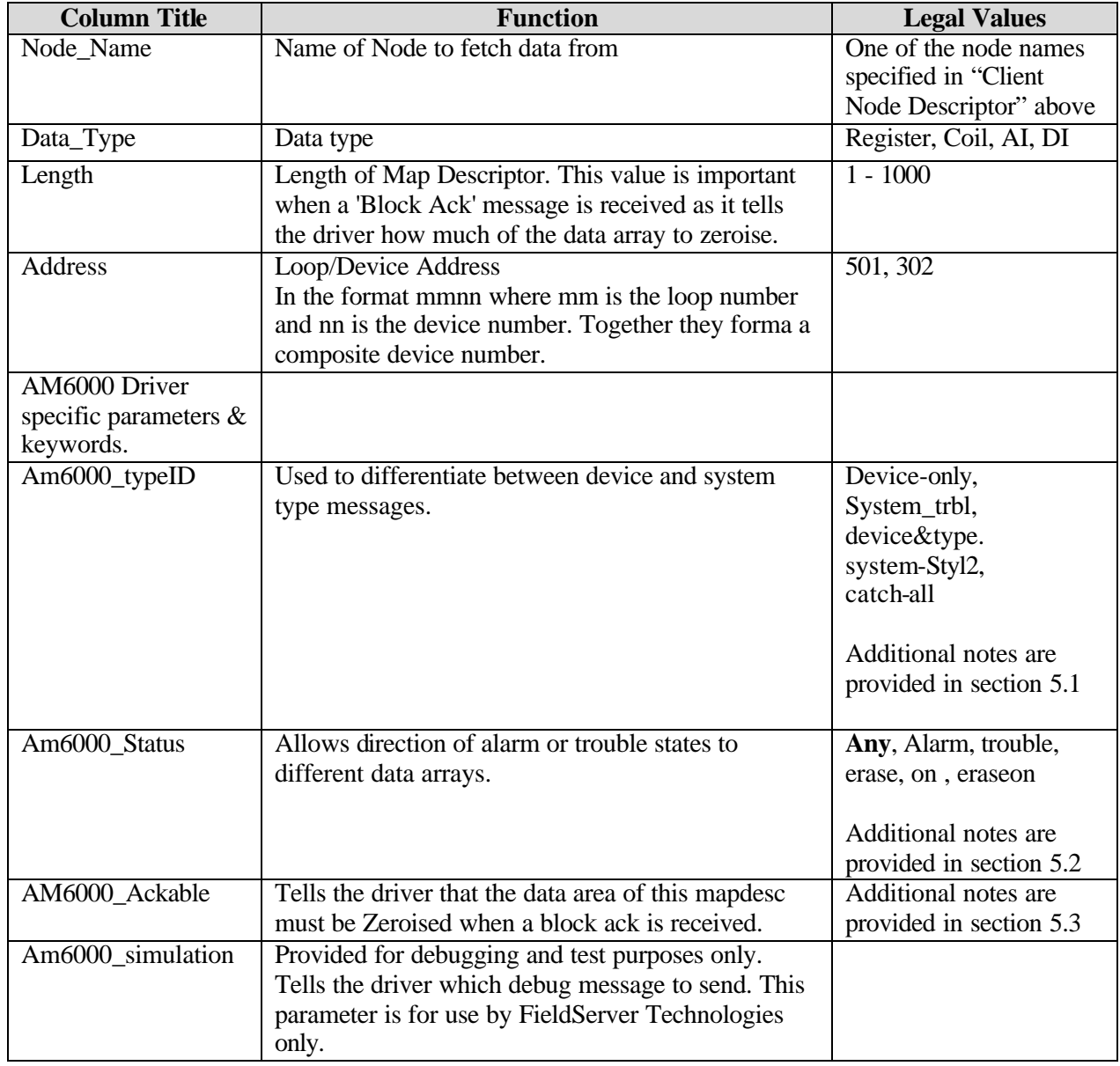

**FieldServer Technologies 1991 Tarob Court, Milpitas, California 95035 (408) 262-2299 fax: (408) 262-9042 Visit our website: www.fieldserver.com E-mail:** support@fieldserver.com

#### **4.4.3 Timing Parameters**

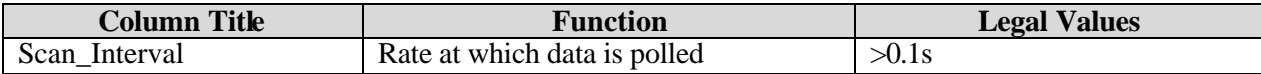

#### **4.4.4 Map Descriptor Example.**

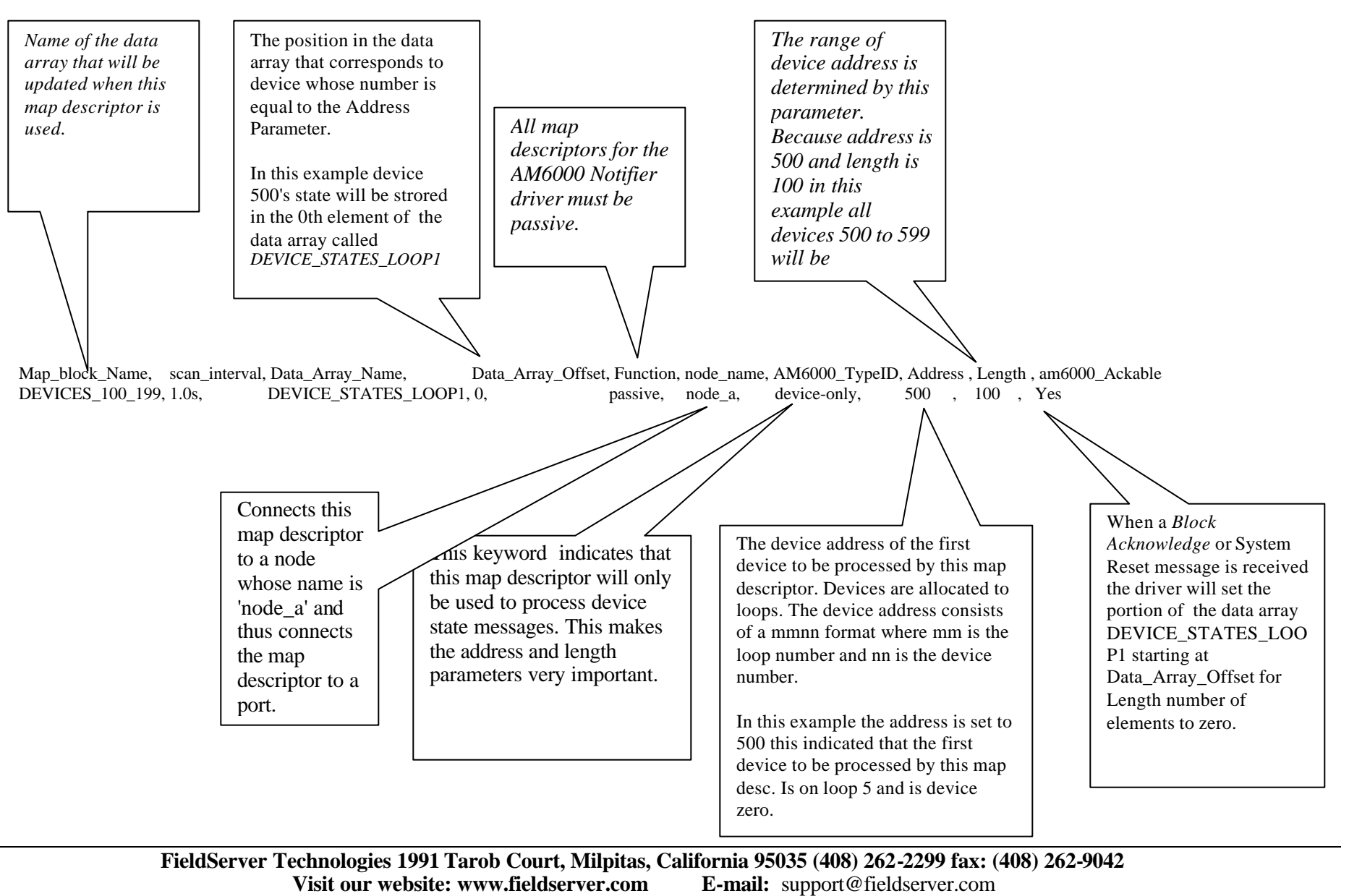

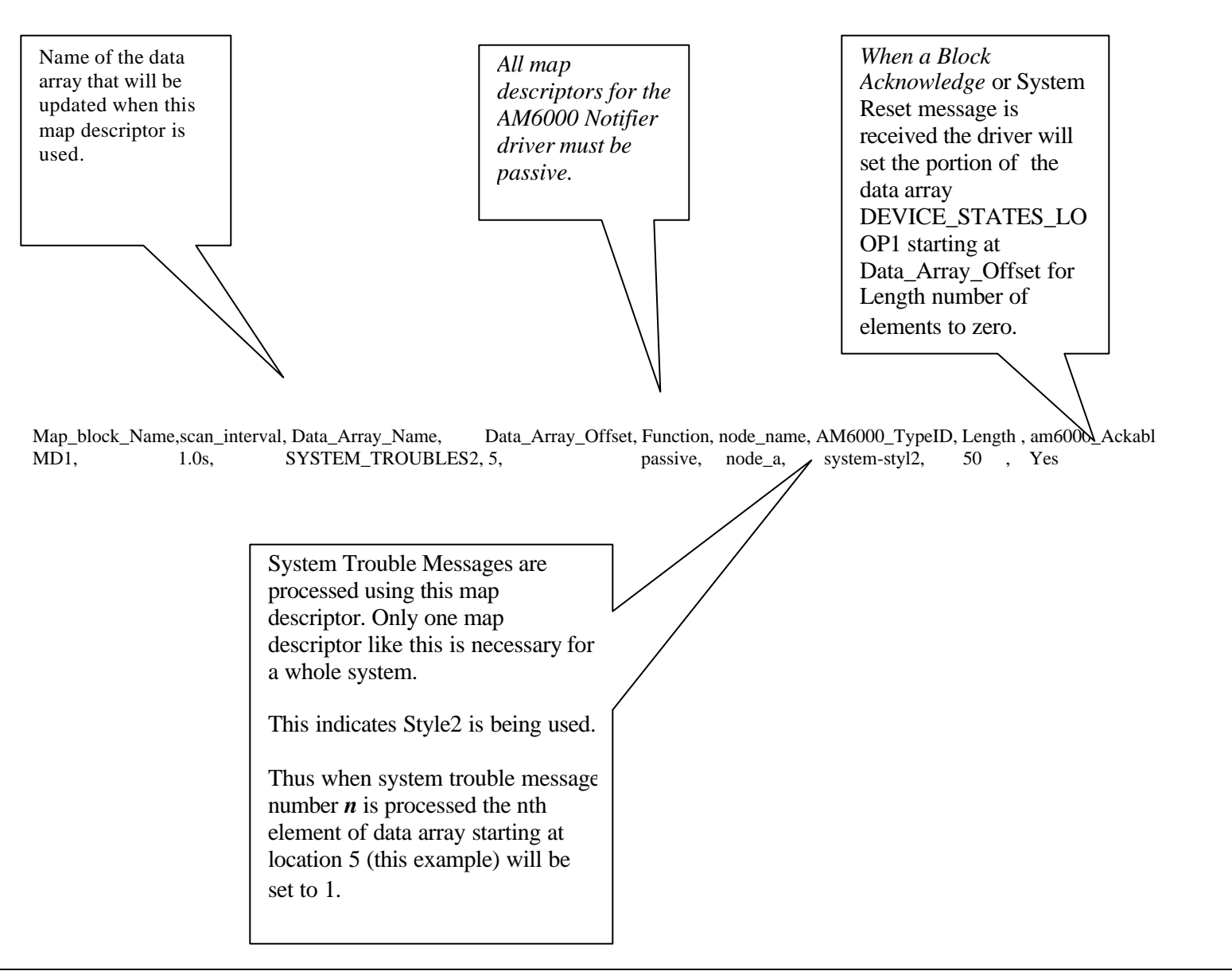

**FieldServer Technologies 1991 Tarob Court, Milpitas, California 95035 (408) 262-2299 fax: (408) 262-9042 Visit our website: www.fieldserver.com E-mail:** support@fieldserver.com

#### **5. Driver Notes**

#### **5.1 Map Descriptor Keywords**

#### **5.1.1 AM6000\_TypeID**

This keyword sets up a category of messages. If you are interested in device state's use the keyword *device-only*. If you are interested in system trouble messages use the keyword *systemtrbl* (An alternate method for reporting system trouble messages is provided using the keyword *system-styl2*. )

#### *device-only*

Only device based messages are processed using map descriptors with this keyword. The *Address* and *Length* parameters define the range of devices processed using the map descriptor. A device address consists of a loop and device number. This driver treats the two parts as a single device address. Thus loop 5 device 2 becomes address 502 for this driver and a map descriptor with an address of 500 and a length of 100 would process a message from device 2 on loop 5.

#### *system-trbl*

*System Trouble* messages are processed a numeric value is stored in the first element of the map descriptor's data array. If a new system trouble message is processed then the value is overwritten with the new value.

#### *system-styl2*

This is an alternate style for processing *System Trouble* messages. If system trouble message whose index in the list below is n is received then the nth element of the data array is set to one. Make sure the length parameter is set to at least 50.

#### *Catch-all*

The use of this keyword is described in section 5.2

#### **5.1.2 AM6000\_Status**

Device state messages report a number of different states for the device. These states are refered to as the device status.

The following are possible values of this parameter. Any, alarm, trouble, on, erase, eraseon.

If you do not use this parameter in a *device-only* map descriptor then the driver uses the default value of *Any*. This means that any device state message will result in the same data array being updated. Thus a trouble/on/alarm message will result in the array being set to a 1.

If you want to maintain separate array's for each state the you use this parameter. For one device address range you would have multiple map descriptors, each with a different AM6000\_Status keyword.

You should note that the keyword, *erase*, results in the data array value being set to zero when a message reports the device state as 'ERASE'. The keyword *eraseon* sets the value to one, when the same message is received.

## **5.1.3 AM6000\_Ackable**

This parameter tells the driver that the data array portion associated with this map descriptor can be set to zero when a Block Acknowledge or System Reset message is received.

You set this parameter to one of the following legal keywords: *yes*, *no*.

The Data\_Array\_Location and Length parameters are used to determine what portion of the associated data array must be set to zero.

#### **5.1.4 AM6000\_Simulation**

This keyword is for used by FieldServer Technologies Engineers and is used for testing this driver.

## **5.2 Statistics**

This driver does not keep statistics for each map descriptor. Statistics are maintained for the connection to the Am6000 Notifier device.

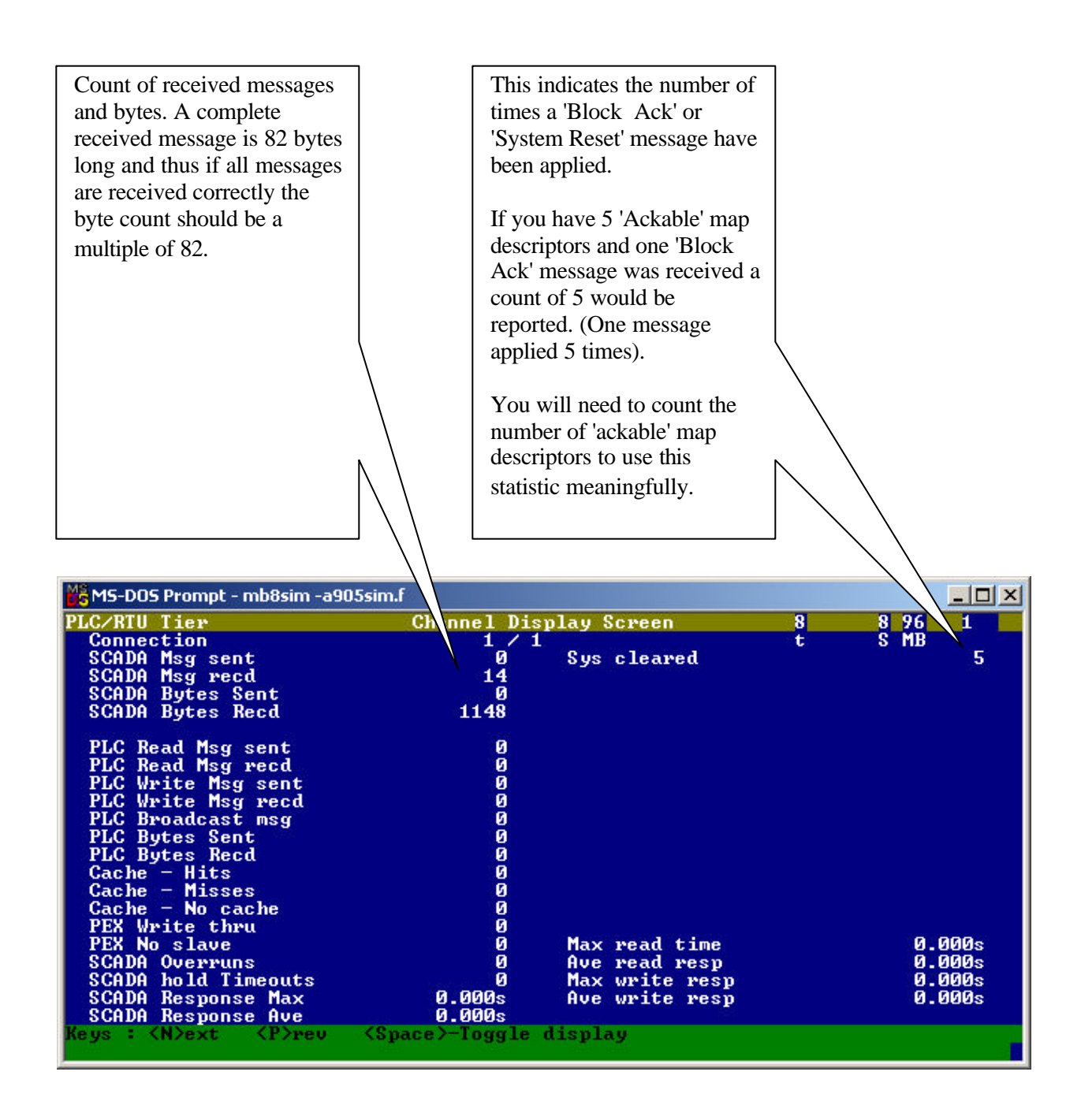

**FieldServer Technologies 1991 Tarob Court, Milpitas, California 95035 (408) 262-2299 fax: (408) 262-9042 Visit our website: www.fieldserver.com E-mail:** support@fieldserver.com

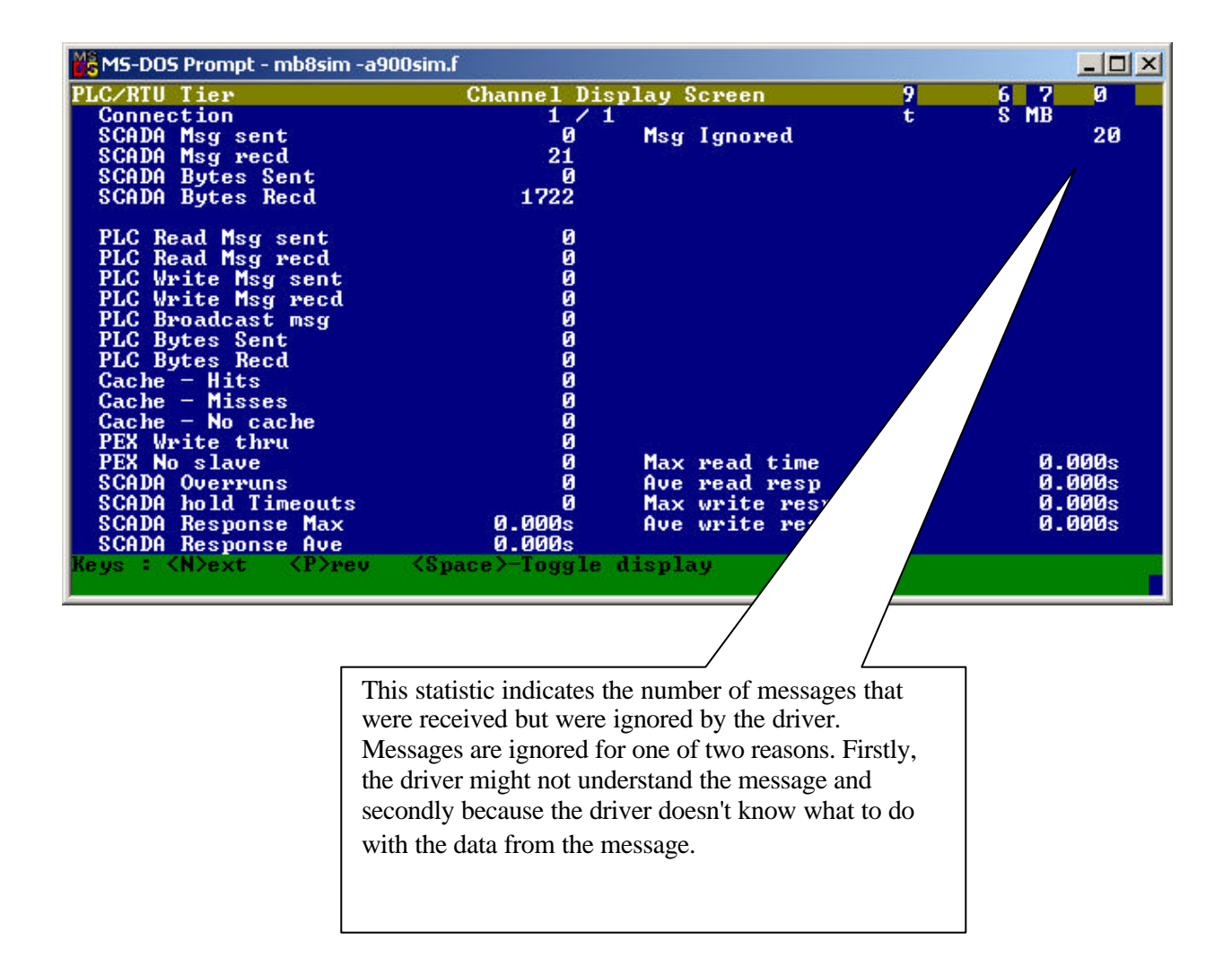

#### **Ignored Messages**

Ignored messages are very important since they do not result in the data arrays being updated. Messages are ignored for one of two reasons.

Firstly, the driver might not understand the message and secondly because the driver doesn't know what to do with the data from the message. The message t may contain a keyword or be formatted in a way that cannot be understood.. It may be the case that the equipment manufacturer adds new features to the protocol. FieldServer Technologies needs to be informed of any such messages so that this driver can be updated.

Secondly, you may have omitted to define a map descriptor which tells the driver what to do with the data from an incoming message. For example, say a map descriptor is defined for address 501 with a length of 50 but a message is received from device 575. Clearly the map descriptor's device address range does not extend ass far as 575 and thus the driver doesn't know where to store device 575's data.

**FieldServer Technologies 1991 Tarob Court, Milpitas, California 95035 (408) 262-2299 fax: (408) 262-9042 Visit our website: www.fieldserver.com E-mail:** support@fieldserver.com Page 13

#### **Catching Ignored Messages**

To assist you catch and monitor ignored messages the driver provides a special map descriptor keyword.

Make a map descriptor and set the parameter *AM6000\_TypeID* 's value to *Catch-All.* Make sure that this is the last map descriptor in the csv file. The map descriptor requires a data length of at least 82 and when using RUI Debug you should view the data array in  $\leq$ S $\leq$ tring mode.

The driver will place any ignored messages in this buffer. You will be able to read the message in <S>tring mode an make a decision on the necessary corrective action. If there are multiple messages being ignored the buffer will be overwritten.

You could use your PLC / control device / Scada to monitor the first byte of this data array and generate an alarm if the value is non-zero. Thus, even though a message has been ignored you system will know about it.

## **5.3 Listing of System Trouble Messages**

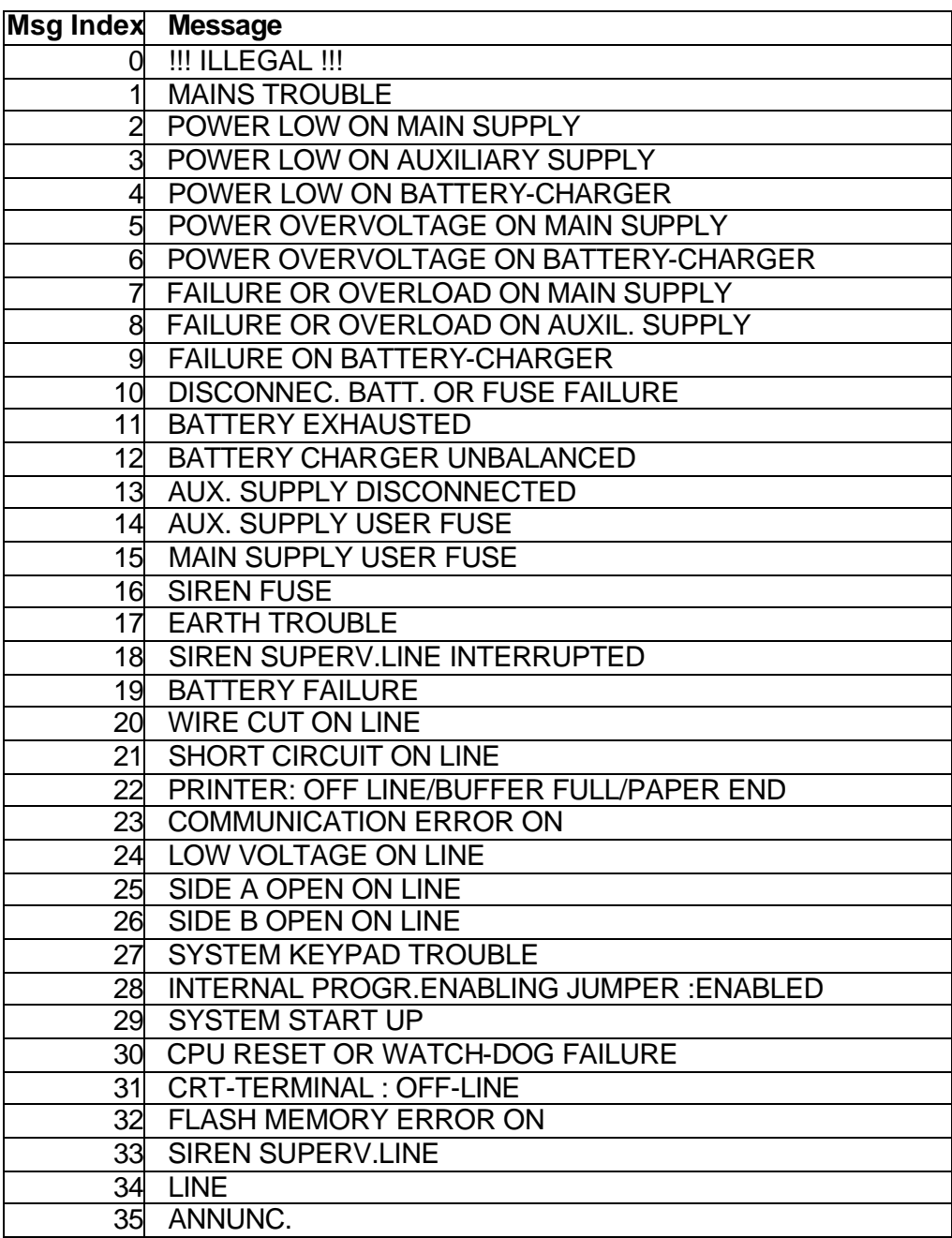

**FieldServer Technologies 1991 Tarob Court, Milpitas, California 95035 (408) 262-2299 fax: (408) 262-9042** Visit our website: www.fieldserver.com Page 15

Free Manuals Download Website [http://myh66.com](http://myh66.com/) [http://usermanuals.us](http://usermanuals.us/) [http://www.somanuals.com](http://www.somanuals.com/) [http://www.4manuals.cc](http://www.4manuals.cc/) [http://www.manual-lib.com](http://www.manual-lib.com/) [http://www.404manual.com](http://www.404manual.com/) [http://www.luxmanual.com](http://www.luxmanual.com/) [http://aubethermostatmanual.com](http://aubethermostatmanual.com/) Golf course search by state [http://golfingnear.com](http://www.golfingnear.com/)

Email search by domain

[http://emailbydomain.com](http://emailbydomain.com/) Auto manuals search

[http://auto.somanuals.com](http://auto.somanuals.com/) TV manuals search

[http://tv.somanuals.com](http://tv.somanuals.com/)